# Office Mix Accessibility Review Addendum

Current as of September 18, 2017

# Testing Request

• Is the user able to log in to view an Office Mix presentation that has been set to Limited view (password protected)?

# Test Results

- Able to successfully sign in with Google Account authentication via Chrome and Firefox. All content labeled clearly. JAWS reads from the top of the authentication page. Slight difference in browsers:
	- o Chrome: Cursor begins in username field. Clearly announced.
	- $\circ$  Firefox: JAWS goes into Forms Mode. It is not immediately clear that the cursor begins in username field; however, Tabbing once takes user to next option. Shift+Tab takes user back to name field. It is properly announced.

### <span id="page-0-0"></span>Design/Accessibility Recommendations

None.

# Notes for Screen Reader Users

 If using Firefox to log in, select the Google sign-in button. Listen for the Forms Mode announcement. The cursor is in the Username field by default, either type your Google Username or use Tab to move out of the field and then Shift+Tab to move back in to hear the JAWS announcement.

# Testing Conditions

- JAWS 18.0.4104 Note: Last Office Mix testing utilized the trail version of JAWS
- Chrome 60.0.3112.113 Note: Last Office Mix testing utilized Chrome 54.0.2840.59
- $\bullet$  Firefox 52.3.0 Note: Last Office Mix testing utilized Firefox 45.6.0

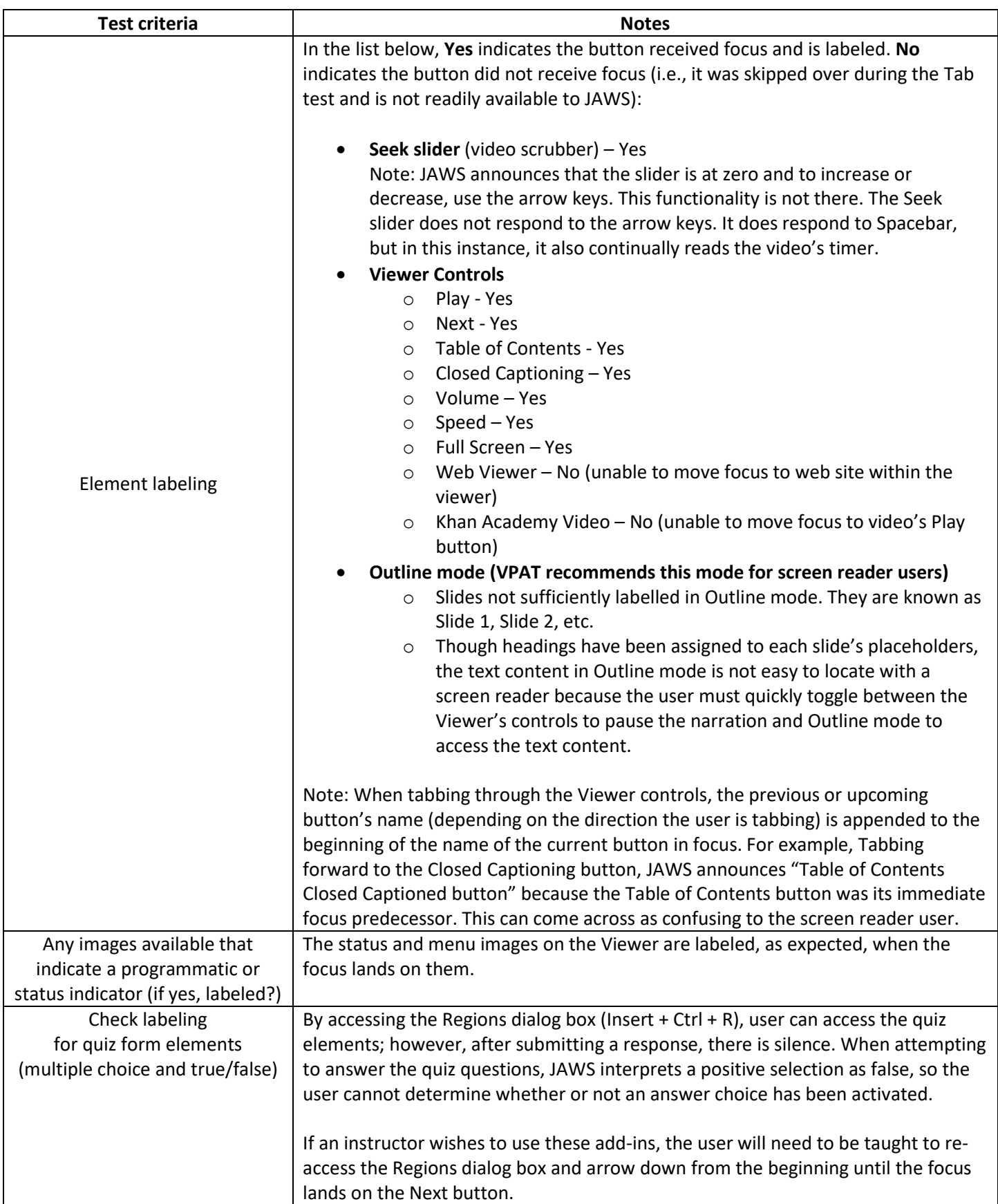

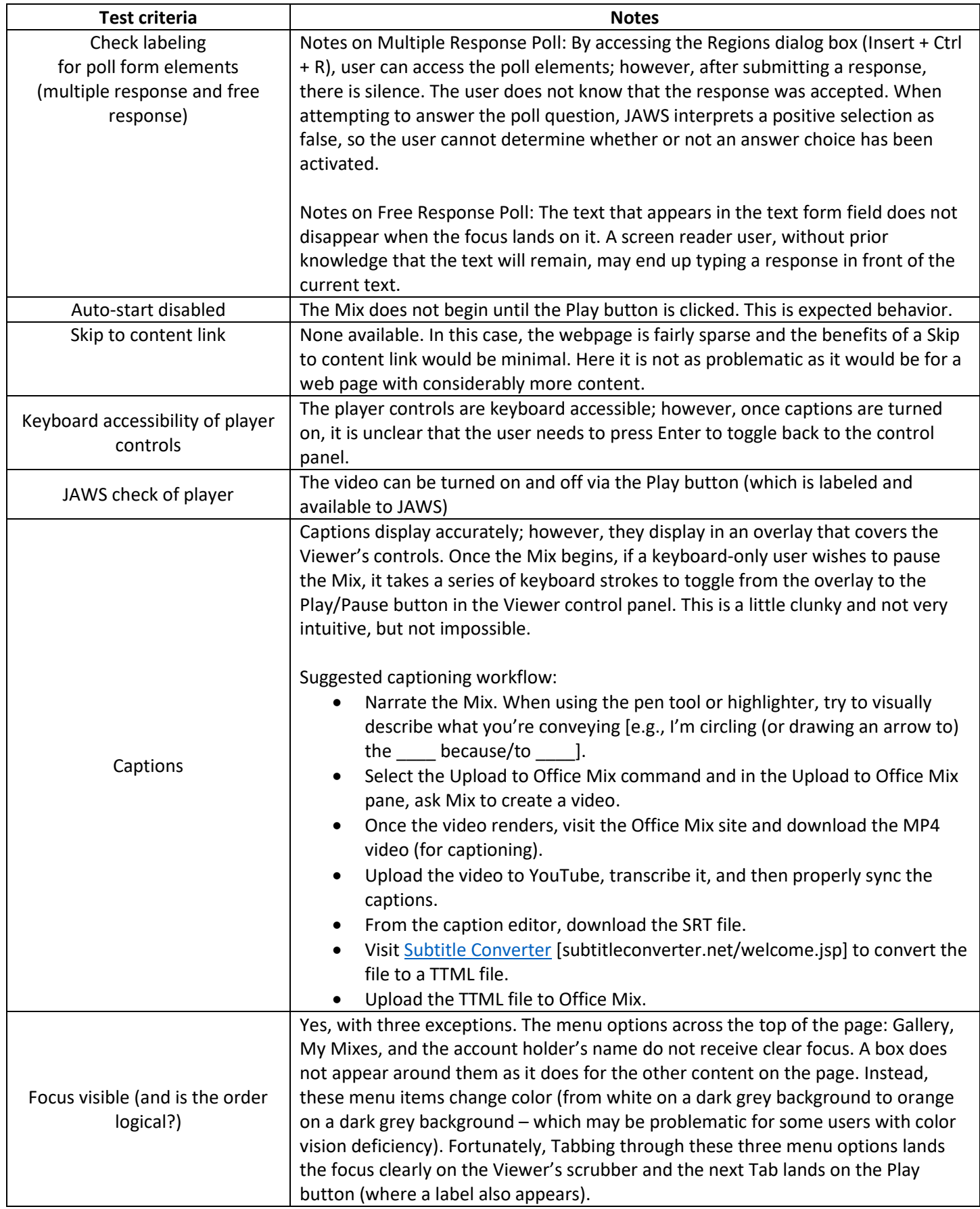

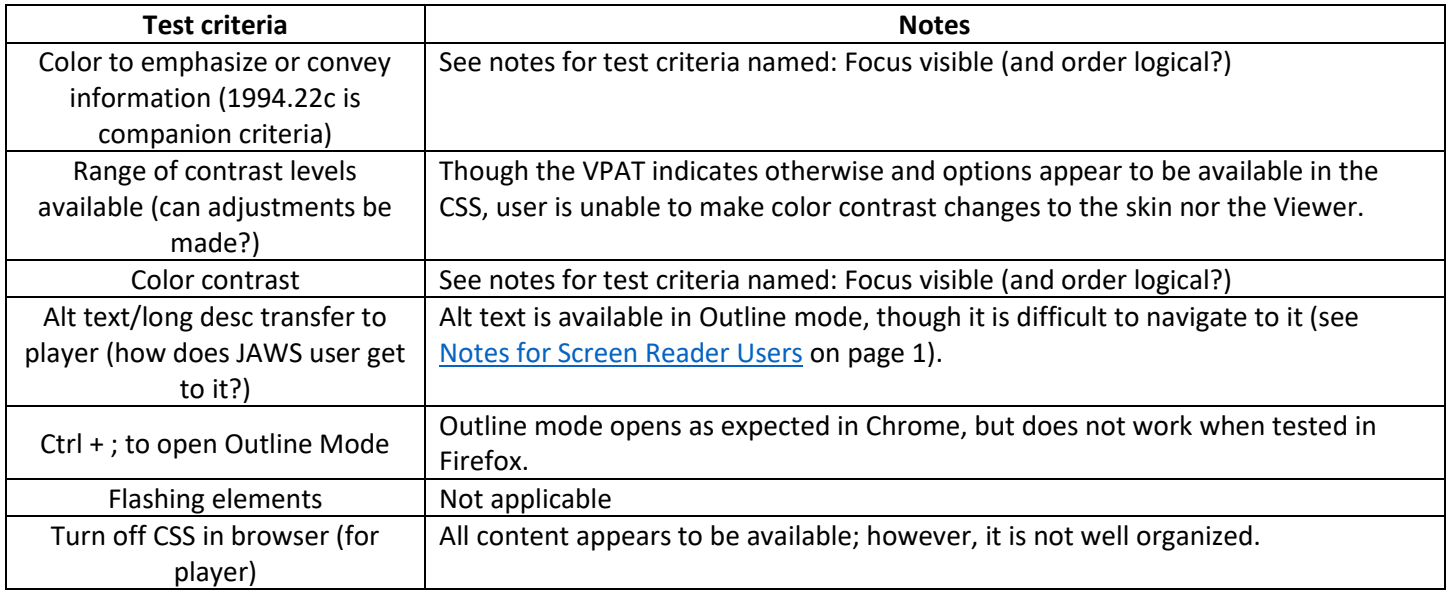